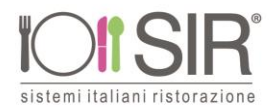

## **ISCRIZIONI ON LINE REFEZIONE SCOLASTICA**

A partire dal giorno 25/05/2021 al giorno 18/06/2021 si potranno effettuare le iscrizioni mensa on-line accedendo dal portale genitori.

Il Portale Iscrizioni prevede una pagina di login (accesso) che permette l'autenticazione al portale iscrizioni.

Il sistema prevede di gestire due tipologie di iscrizioni online:

• Nuove iscrizioni, ovvero per utenti che non sono già presenti sul Portale della Scolastica.

• Rinnovi di iscrizione, ovvero per utenti già censiti in anagrafica e quindi presenti sul Portale della Scolastica.

## **Nuova iscrizione**

Nel caso di nuova iscrizione, il genitore si collegherà al Portale Genitori al link: **<https://www1.eticasoluzioni.com/chiudunoportalegen>** e avrà a disposizione il bottone rosso "Se devi fare una nuova iscrizione clicca qui".

Cliccando su questo bottone il genitore verrà reindirizzato alla pagina di Login del Portale Iscrizioni.

Il genitore a questo punto dovrà inserire il codice fiscale del bambino che vorrà iscrivere per accedere al Portale Iscrizioni.

Nel caso il genitore avesse già finalizzato la "Nuova Iscrizione" e avesse la necessità di verificare/modificare i dati inseriti in sede di iscrizione, sarà possibile riaccedere al Portale Iscrizioni come su descritto a patto di inserire oltre il Codice Fiscale anche la password generata e rilasciata dal sistema al salvataggio della prima volta che si è effettuata la "Nuova Iscrizione". Nota: la password generata viene rilasciata al genitore/tutore sulla stampa "Lettera Credenziali"

## **Rinnovo di iscrizione**

Nel caso invece di utente già precedentemente presente in anagrafica, sarà sufficiente accedere al Portale Genitori con le credenziali già in possesso al genitore/tutore e a sua disposizione per consultazione dei pagamenti, presenze, etc. relativi all'utente associato (scolaro).

Accedendo alla sezione Anagrafica del Portale Genitori, sarà sufficiente cliccare su Effettua Iscrizioni. Il genitore verrà automaticamente rimandato all'interno del Portale Iscrizioni, dove sono presenti i moduli da compilare. I vari moduli saranno già pre-compilati in base ai dati presenti sul Portale della Scolastica. Sarà sufficiente inserire/modificare i dati e/o verificare quelli già censiti per poter salvare l'iscrizione. Il genitore, una volta confermata la domanda di iscrizione online, verrà riportato nella pagina Reportistica.

Saranno presenti quindi tre bottoni interattivi che verranno spiegati nei seguenti capitoli:

- Scarica Domanda Iscrizione
- Scarica Lettera Credenziali

## **E-mail di conferma**

Una volta effettuata la domanda di iscrizione online il genitore riceverà una e-mail di conferma di corretta compilazione del form di iscrizione tramite Portale Iscrizioni Online, all'indirizzo indicato in fase di compilazione dei moduli.

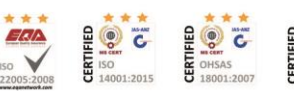

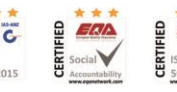